**Нийслэлийн гудамж, замын хөдөлгөөнд ажилчдын автобусны зөвшөөрөл авах хүсэлтэй аж ахуйн нэгж байгууллага нь тээврийн хэрэгслийн нэгдсэн цахим үйлчилгээ буюу www.smartcar.mn сайт руу хандан хүсэлтийн мэдээллээ цахимаар илгээж, зөвшөөрлөө хэвлэн авах боломжтой. Үйлчилгээ авахын тулд системд нэвтэрсэн байх шаардлагатайг анхаарна уу!**

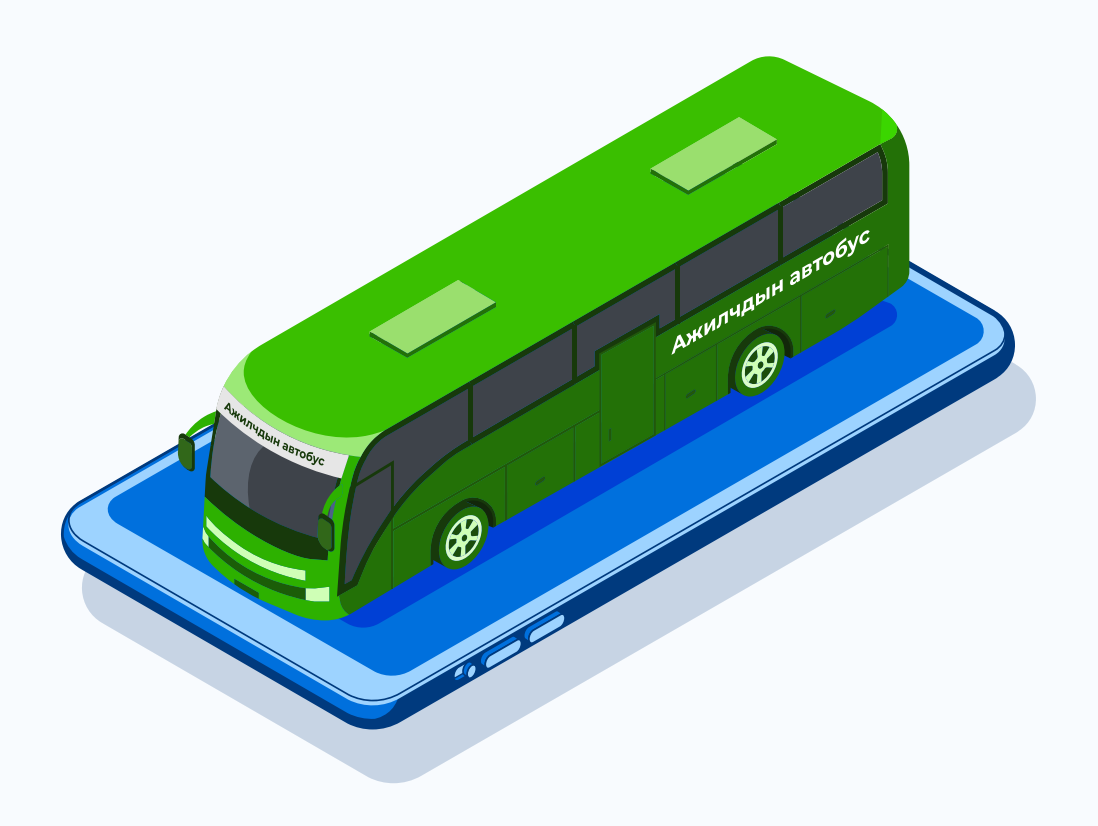

ТА WWW.SMARTCAR.MN САЙТЫН НҮҮР ХУУДАСНЫ ҮЙЛЧИЛГЭЭ ЦЭС РУУ ОРНО.

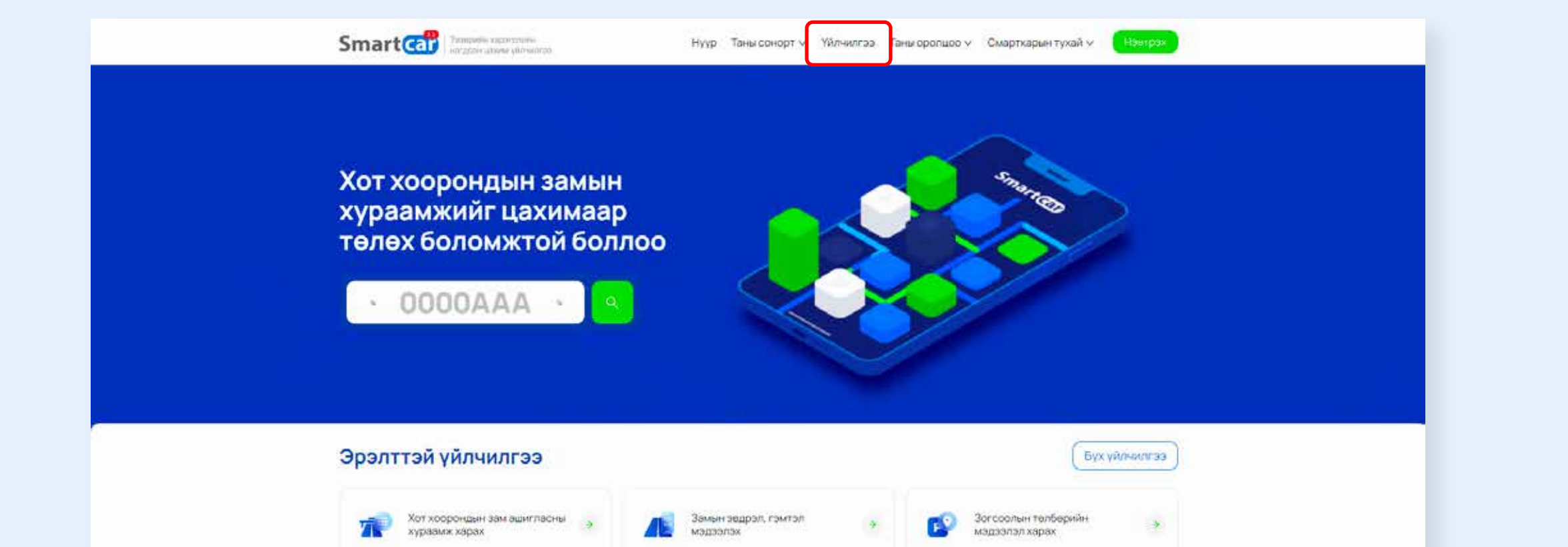

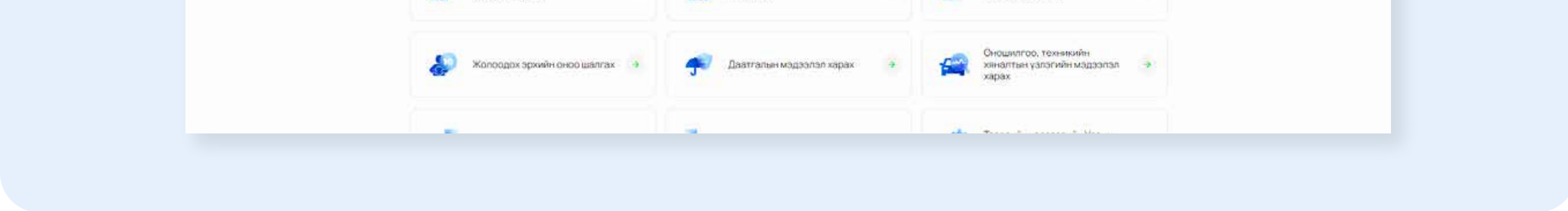

# **Ажилчдын автобусны зөвшөөрөл цахимаар авах зөвлөмж**

## **АЖИЛЧДЫН АВТОБУСНЫ ЗӨВШӨӨРӨЛ АВАХ ДАРААЛАЛ:**

### АЖИЛЧДЫН АВТОБУСНЫ ЗӨВШӨӨРӨЛ АВАХ ҮЙЛЧИЛГЭЭГ СОНГОНО.

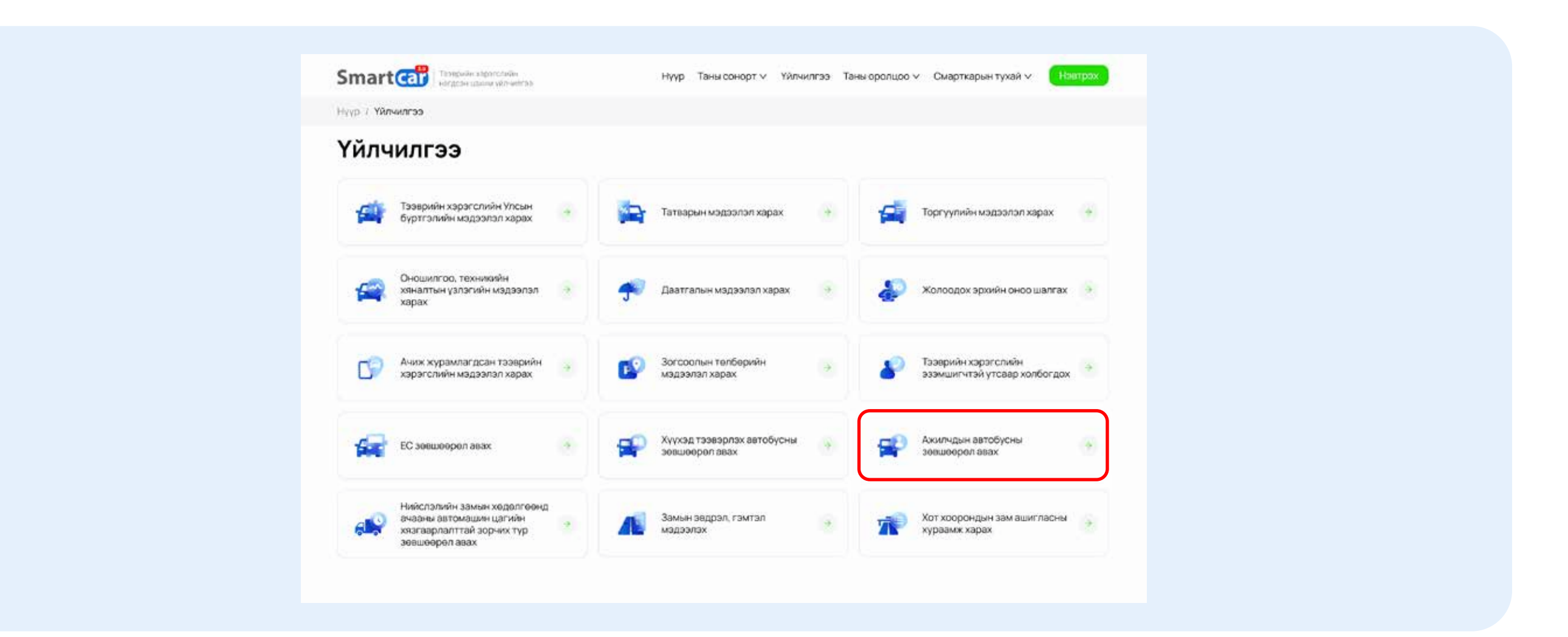

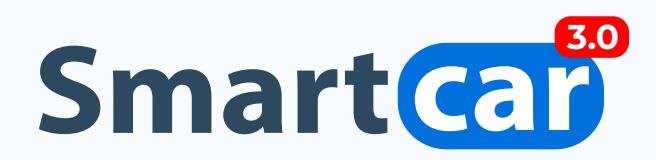

**ЕРӨНХИЙ МЭДЭЭЛЭЛ АЛХАМ:** ХҮСЭЛТИЙН ДЭЛГЭРЭНГҮЙ ТАЛБАРТ ТУХАЙН ХҮСЭЛТТЭЙ ХОЛБООТОЙ ДЭЛГЭРЭНГҮЙ МЭДЭЭЛЛЭЭ ОРУУЛНА. ТЭЭВРИЙН ХЭРЭГСЛИЙН ДУГААР ТАЛБАРТ ЗӨВШӨӨРӨЛ АВАХ ТЭЭВРИЙН ХЭРЭГСЛИЙН ДУГААР ОРУУЛАХ БӨГӨӨД **"МЭДЭЭЛЭЛ ТАТАХ"** ДАРСНААР ТУХАЙН ТЭЭВРИЙН ХЭРЭГСЭЛТЭЙ ХОЛБООТОЙ БУСАД МЭДЭЭЛЭЛ ГАРЧ ИРНЭ. МӨН ОНОШИЛГООНЫ МЭДЭЭЛЭЛ ШАЛГАХ БӨГӨӨД ОНОШИЛГООНД ХАМРАГДААГҮЙ ТЭЭВРИЙН ХЭРЭГСЭЛ ТУХАЙН ЗӨВШӨӨРЛИЙГ АВАХ БОЛОМЖГҮЙ.

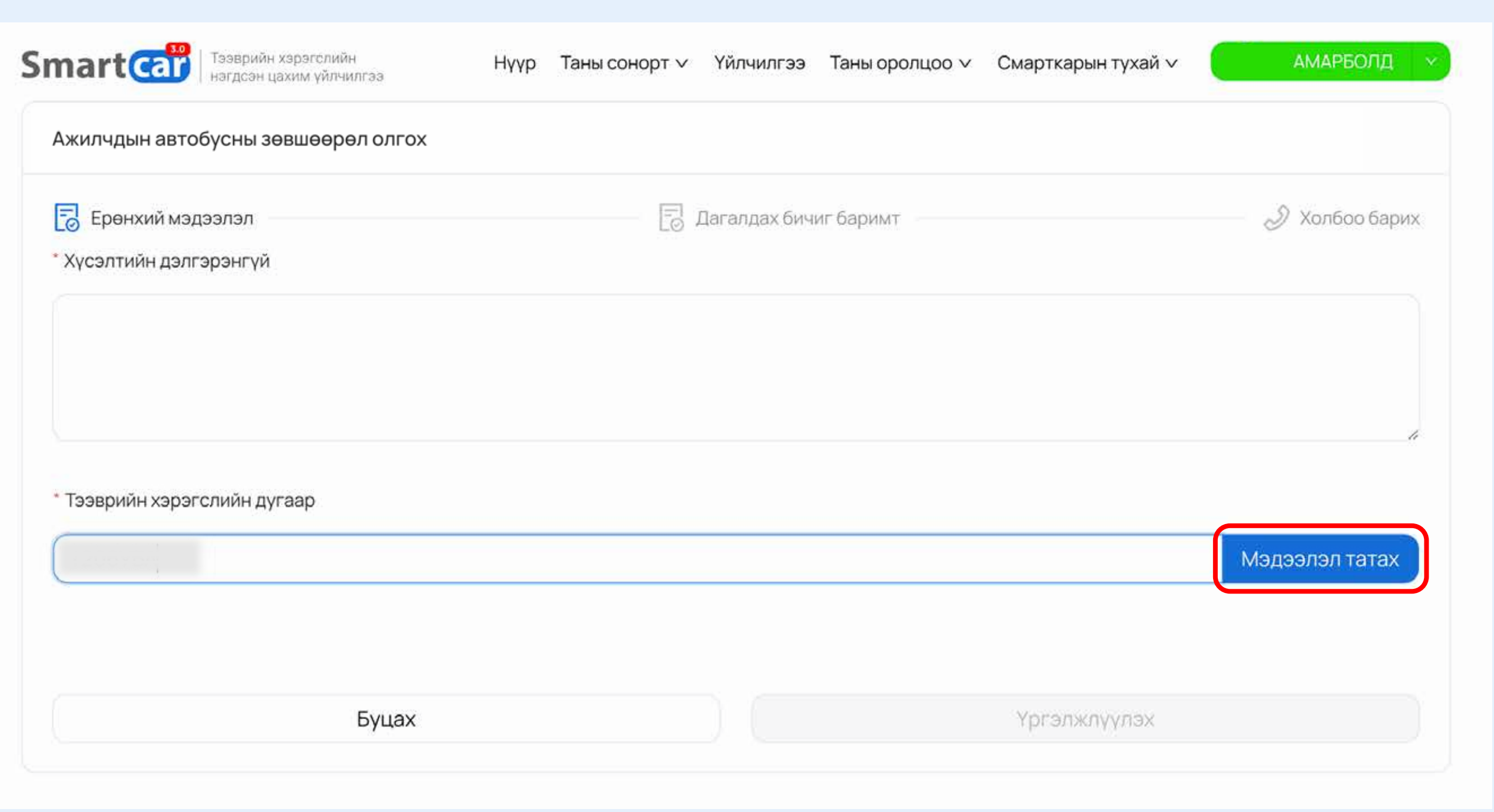

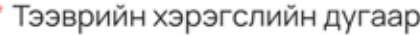

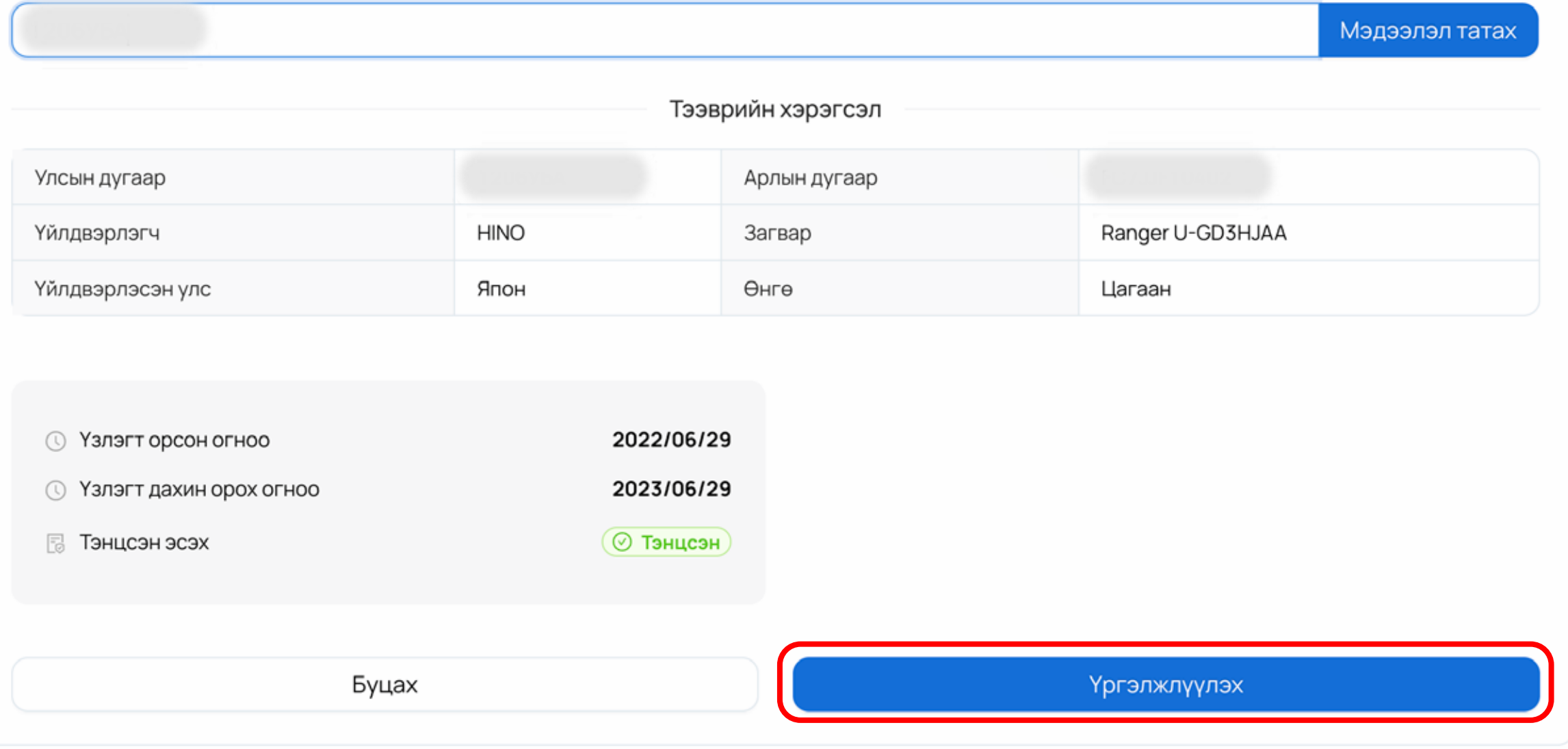

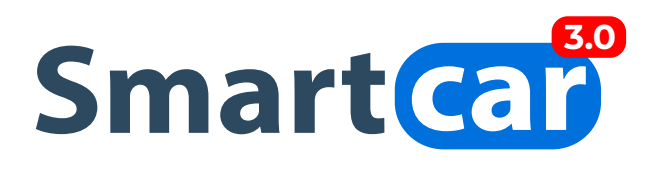

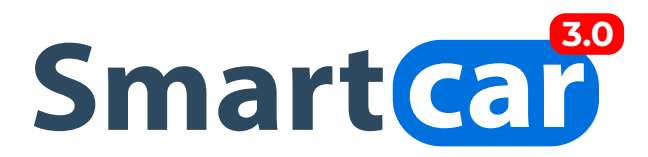

**ДАГАЛДАХ БИЧИГ БАРИМТ АЛХАМ:** ЗӨВШӨӨРӨЛ АВАХ ТЭЭВРИЙН ХЭРЭГСЭЛД ШААРДЛАГАТАЙ ДАГАЛДАХ БИЧИГ БАРИМТУУДЫГ ХАРГАЛЗАХ НЭРИЙН ДООР БАЙРЛАХ **"ФАЙЛ НЭМЭХ"** ТОВЧ ДЭЭР ДАРЖ ОРУУЛСНЫ ДАРАА **"ҮРГЭЛЖЛҮҮЛЭХ"**  ТОВЧ ДАРНА.

\* ТЭМДЭГЛЭГЭЭТЭЙ ТАЛБАРУУДЫН МЭДЭЭЛЛИЙГ ЗААВАЛ БӨГЛӨХИЙГ АНХААРНА УУ.

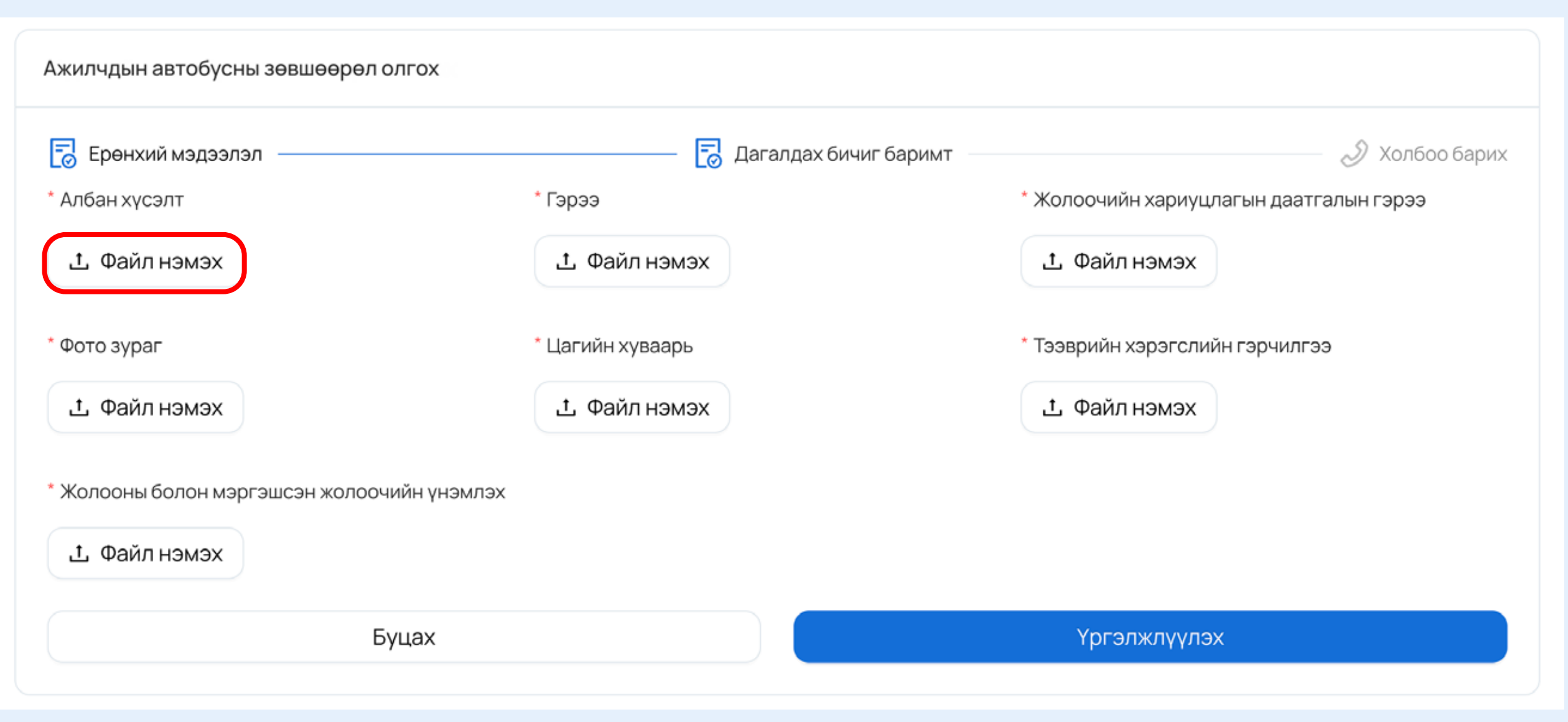

**ХОЛБОО БАРИХ МЭДЭЭЛЭЛ ОРУУЛАХ АЛХАМ:** ТУС АЛХАМД ТУХАЙН ЗӨВШӨӨРЛИЙГ АВЧ БАЙГАА ХҮСЭЛТ ГАРГАГЧ БАЙГУУЛЛАГЫН МЭДЭЭЛЛИЙГ ОРУУЛНА. БАЙГУУЛЛАГАТАЙ ХОЛБООТОЙ ТАЛБАРУУДЫН МЭДЭЭЛЛИЙГ ОРУУЛСНЫ ДАРАА ХҮСЭЛТИЙН МЭДЭЭЛЛЭЭ ИЛГЭЭХ БОЛОМЖТОЙ.

Ажилчдын автобусны зөвшөөрөл олгох

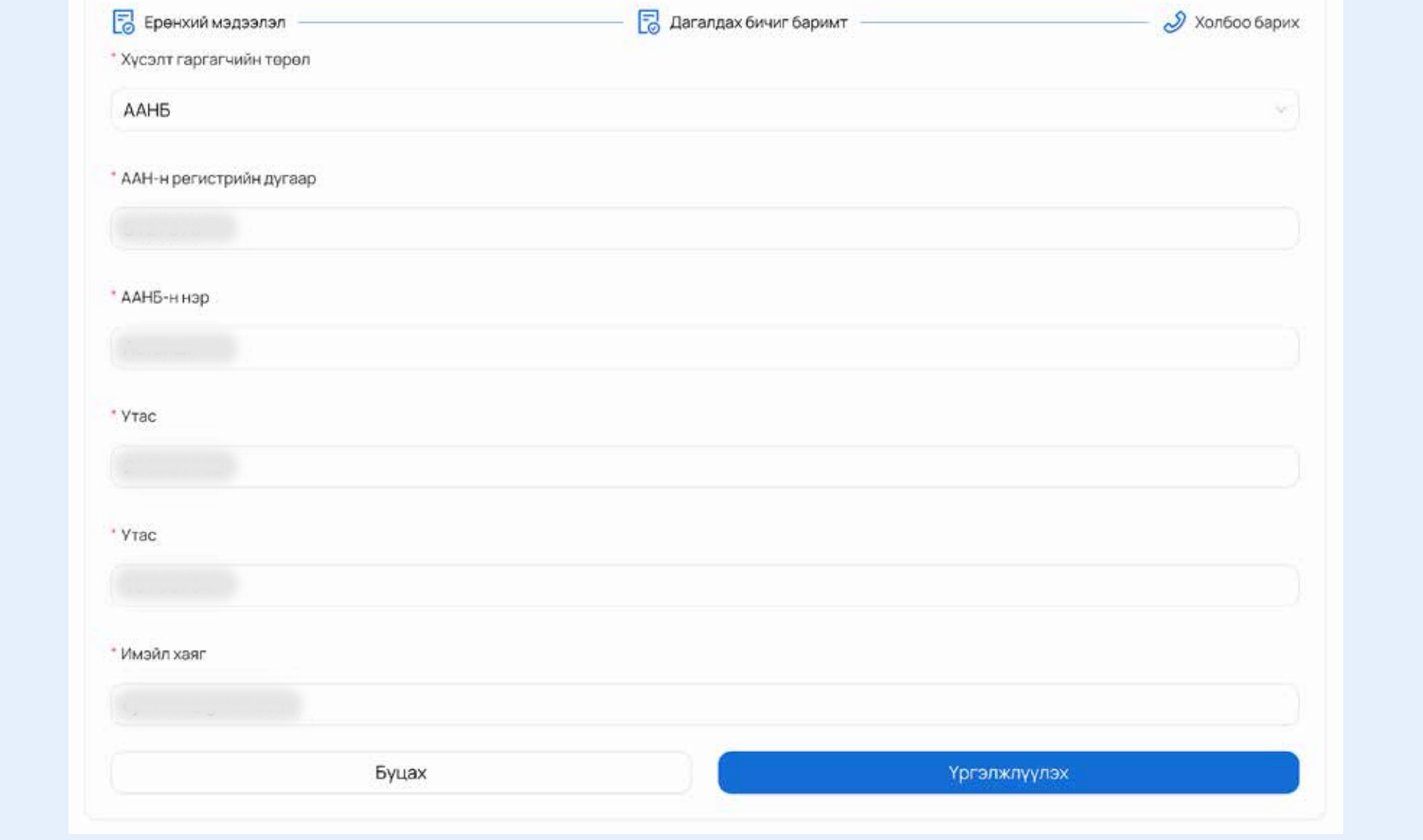

**ТАЙЛБАР:** МАТЕРИАЛЫГ БҮРЭН ГҮЙЦЭД БҮРДҮҮЛЭН, ЗОРИУЛАЛТЫН СКАННЕР АШИГЛАН ТОД ХАРАГДАХУЙЦ ЗУРГАН ФАЙЛ ҮҮСГЭН ИРҮҮЛНЭ. ТҮР ЗӨВШӨӨРӨЛ ХҮССЭН МАТЕРИАЛЫГ НИЙТИЙН ТЭЭВРИЙН ГАЗРААС ХЯНАЖ, ШААРДЛАГА ХАНГАСАН ТОХИОЛДОЛД АЖЛЫН 10 ХОНОГТ БАГТААН ЗӨВШӨӨРӨЛ ОЛГОНО.

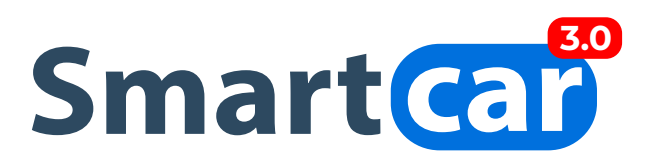

## **ИЛГЭЭСЭН ХҮСЭЛТИЙН МЭДЭЭЛЭЛ ХАРАХ, ЗӨВШӨӨРӨЛ ТАТАХ:**

**1.** ХҮСЭЛТИЙН ТӨЛӨВИЙН МЭДЭЭЛЭЛ ХАРАХДАА ХҮСЭЛТҮҮД ЦЭС РҮҮ ОРЖ **"АЖИЛЧДЫН АВТОБУС"** СОНГОЛТЫГ СОНГОН **"ХАЙХ"** ТОВЧИЙГ ДАРНА. НИЙТ ИЛГЭЭСЭН ХҮСЭЛТҮҮДИЙН ЖАГСААЛТ БОЛОН ТӨЛӨВИЙН МЭДЭЭЛЛИЙГ ХАРАХ БОЛОМЖТОЙ.

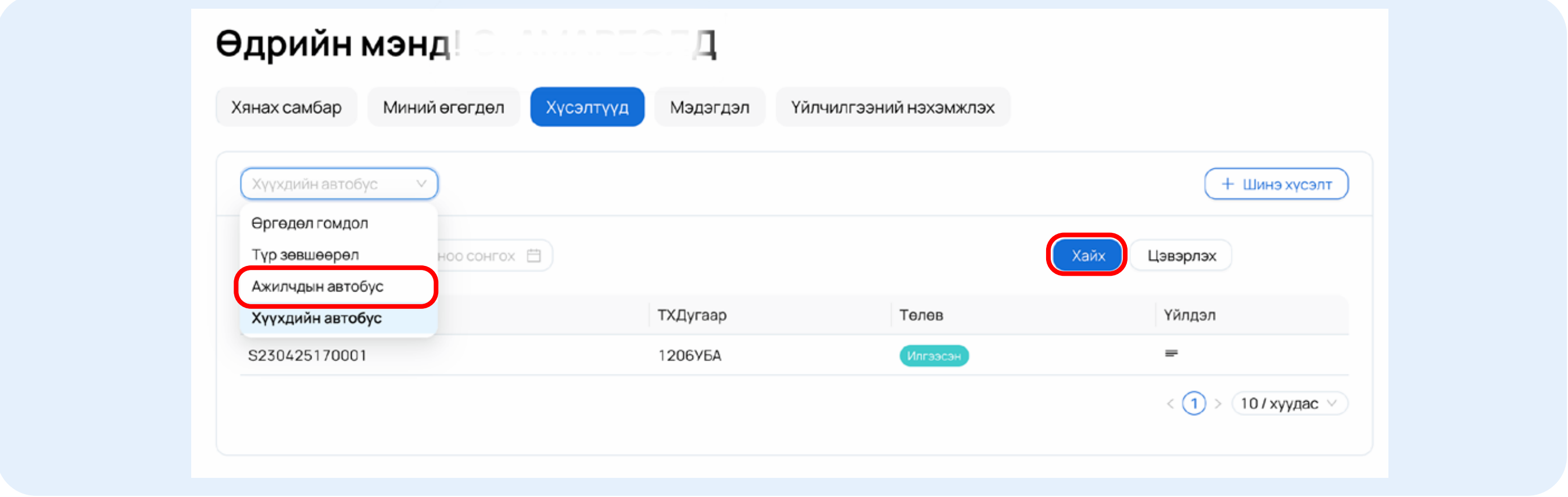

**2.** ЖАГСААЛТЫН АРЫН ҮЙЛДЭЛ БАГАНАД ДАРСНААР ЗӨВШӨӨРЛИЙН ДЭЛГЭРЭНГҮЙ МЭДЭЭЛЭЛ РҮҮ ОРНО. ДООД ТАЛД НЬ ЗӨВШӨӨРЛИЙН МАЯГТ ХАРАГДАХ БӨГӨӨД ТАТАХ, ХЭВЛЭХ БОЛОМЖТОЙ.

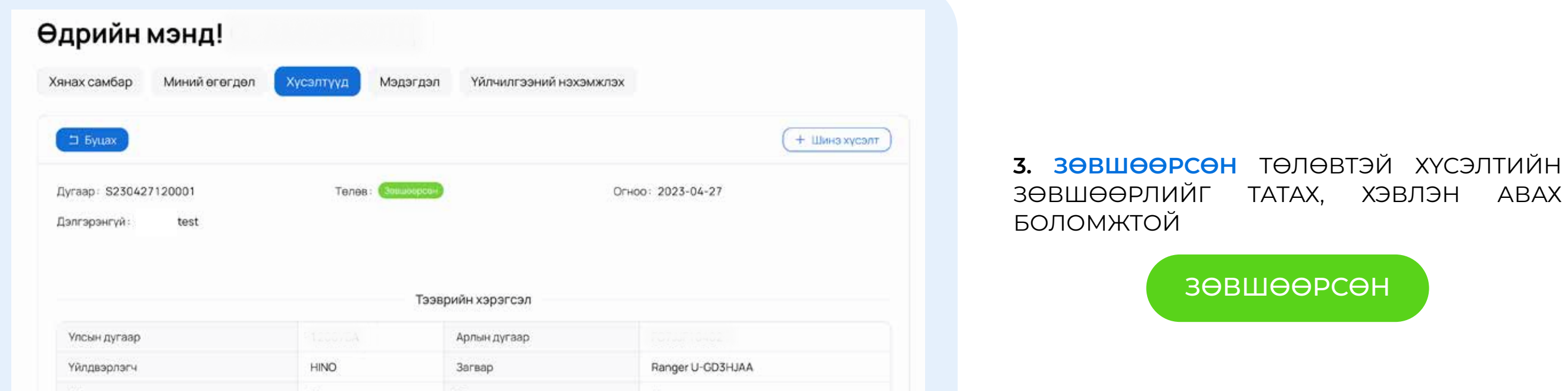

Цагаан

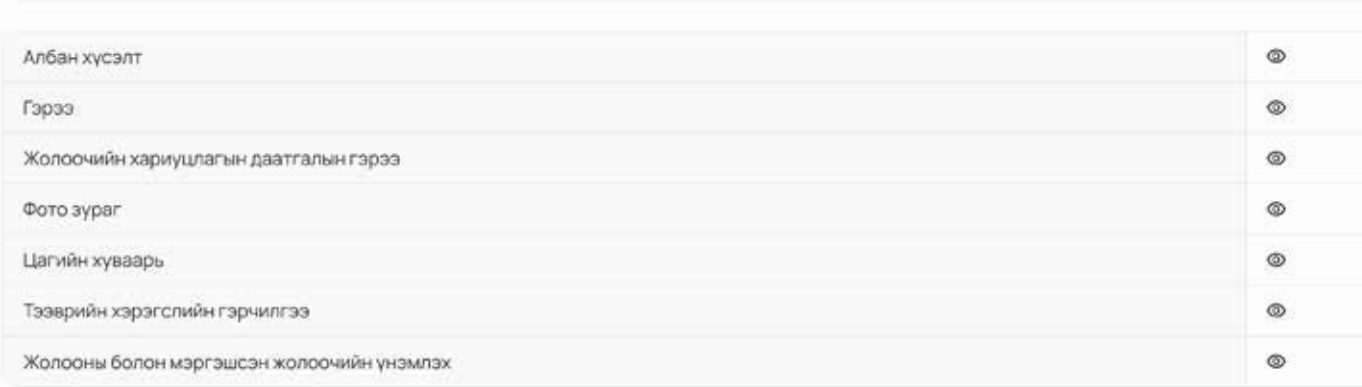

#### ≡ S2304271200011206Y5A.pdf  $1/1$   $-$  73% +  $\Box$  0 土西 **SEBUEEREN** CATAMER Account and the phonons speed and putter magazi commencer annostrang empyre Chin. **АЖИЛЧИЫН** Тээвэрлэгч нь тээвэрлэлтийн гэрээгээр тогтоосон замнал, зогсоол снеттеции таклепоровог уутал никового начин нолог Замык хеделгенияй акуулуй байдлыг хангаж, автобусны хурдыг ABTOBYC оноциодо дивелледех достакульскогдуются эсе-ми 08 тиц. -Тээвэрлэгтийн явцад сурагчдад зөвлөмж, зааварчилгаа өгөх, калт тавих, хуухдэд туслах уурэгтэй насанд хурсэн нэг хүн **ХҮЧИНТЭЙ ХУГАЦАА** -Хеделгеен золзожин емне ажилчдад зов суух, хамгаалах бүс<br>бүслэх, хөдөлгөөн аюулгүй байдлыг сахих зааварчилгааг өгнө 20 23 оны 4 - р сарын 27 - с -Автобусавр завхон хүүхэд тээвэрлэнэ. 20 23 оны 6 -р сарын 29 -Автобус бурэн зогссоны дараа хүүхдүүдийг буулгаж, суулгаж, ABTOEVCHH хаалгаа гүйцэд хаасны дараа хөдөлгөөнийг эхлүүлнэ ....<br>ӨНГӨ<br>Цагаан -Тээвэрлэгч нь холбогдох дурэм журам, стандартыг ээрчвел хуульд заасан хариуцлага хүлээнэ УЛСЫН ДУГААР 回头回 20  $\odot$ ЧАЕАТ НИМЧЕЕЕТ НИМПЕПОМИН НИЙСЛЭЛИЙН ТЭЭВРИЙН ГАЗАР **Contact Contact Contact Contact Contact Contact Contact Contact Contact Contact Contact Contact Contact Contact**

### **4. ЗАСВАРТ БУЦААСАН** ТӨЛӨВТ БАЙВАЛ МЭДЭЭЛЛЭЭ ЗАСААД ДАХИН ИЛГЭЭНЭ.

ЗАСВАРТ БУЦААСАН

**5. ТАТГАЛЗСАН** ТӨЛӨВТ БАЙВАЛ ЗӨВШӨӨРӨЛ ОЛГОГДОХГҮЙ.

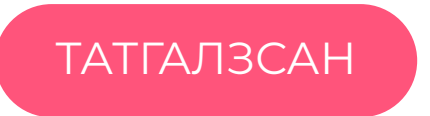

**6. ИЛГЭЭСЭН** ТӨЛӨВТ БАЙВАЛ ТУХАЙН ХҮСЭЛТИЙГ ХОЛБОГДОХ МЭРГЭЖИЛТЭН ШАЛГАЖ БАЙНА.

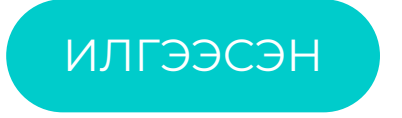